# Sähköinen ylioppilastutkinto

- Sähköinen asiointi
- Palvelinvaatimukset
- Katastrofiharjoitus
- Kenraaliharjoitus 6.4.2016

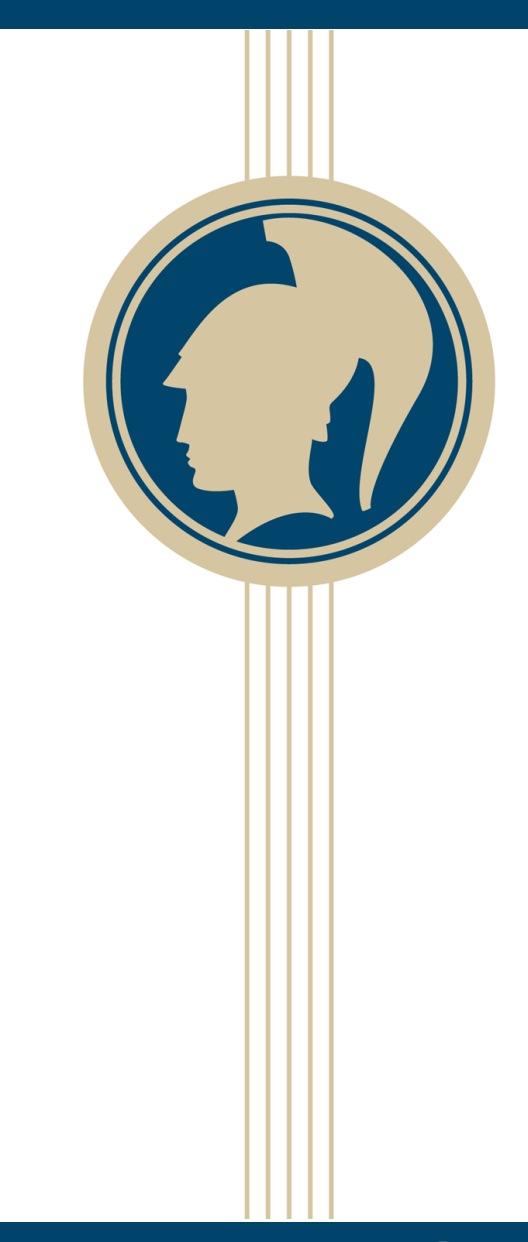

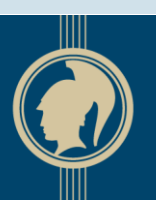

**YLIOPPILASTUTK** 

ylioppilastutkinto.fi | digabi.fi

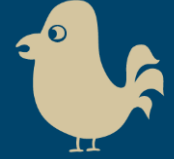

#### Varma tieto: Jos järjestelyt menevät pieleen koe uusitaan paperisena

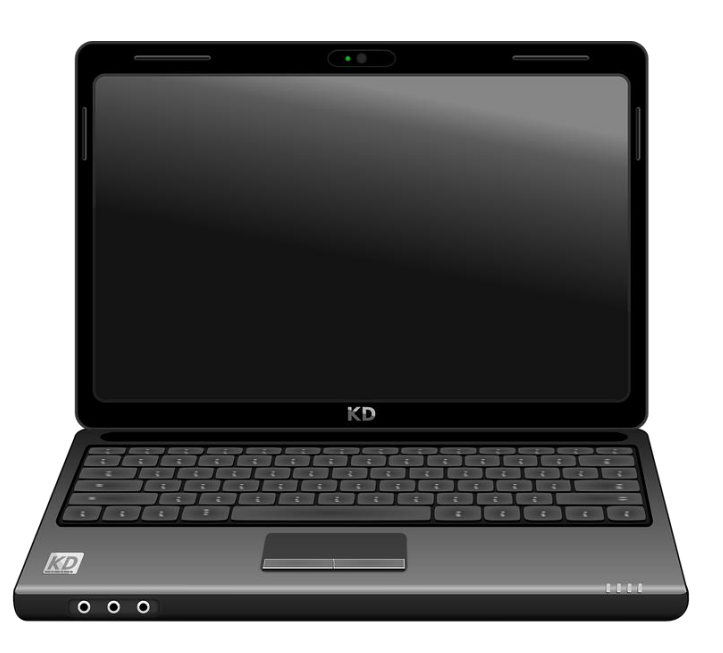

#### **Sähköinen koe Varakoe paperisena**

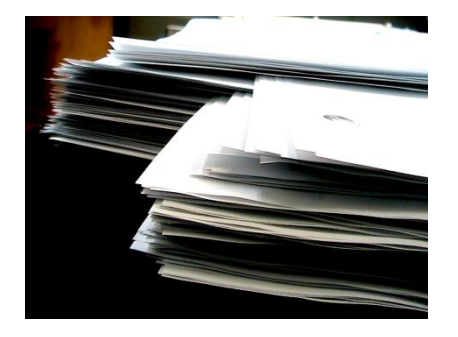

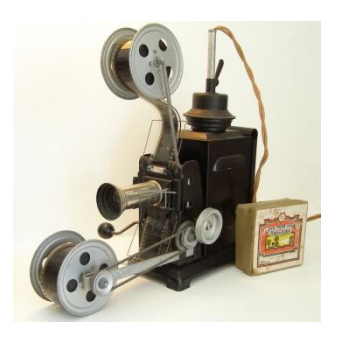

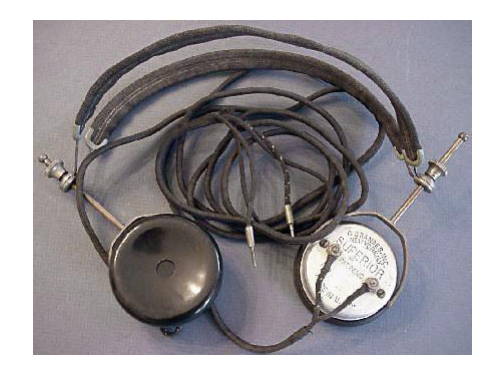

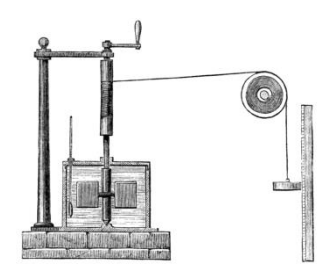

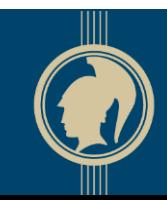

# Varma tieto: Jos järjestelyt menevät pieleen koe uusitaan paperisena

**Sähköinen korresponding paperisen korresponding paperisen korresponding paperisen korresponding paperisen korresponding paperisen korresponding paperisen korresponding paperisen korresponding paperisen korresponding paper** 

Ei.

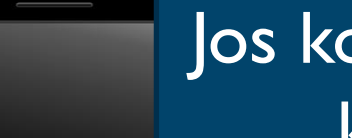

Jos koejärjestelyt menevät pieleen, koe uusitaan sähköisenä.

Uusintakokeen kustannukset ovat kymmeniä tuhansia euroja.

3.3.2016 YTL / SuRe Kuopio 3

 $000$ 

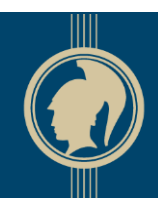

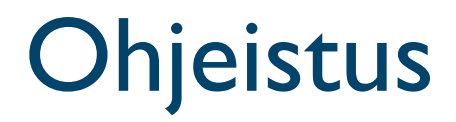

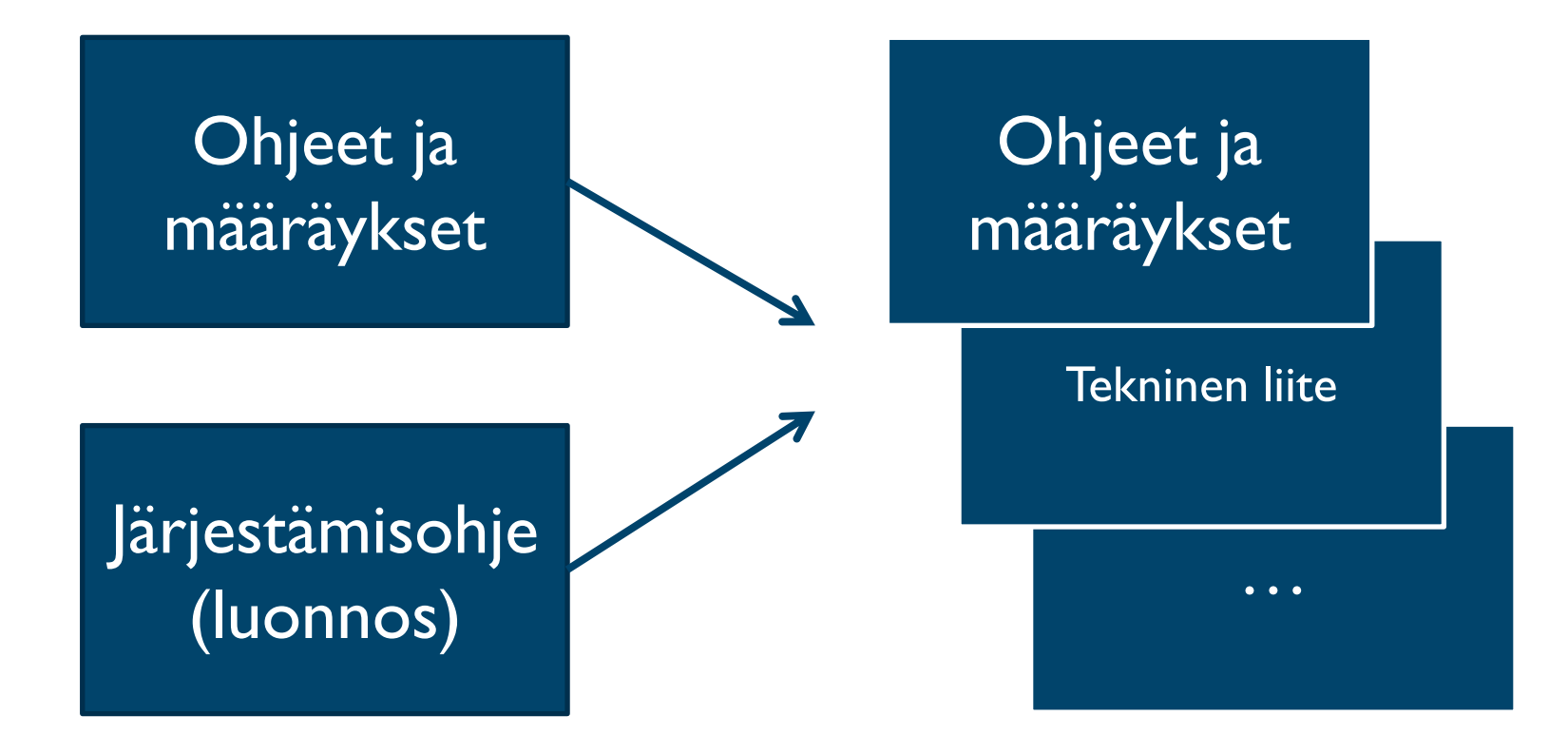

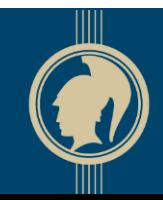

# Kysymys kentältä

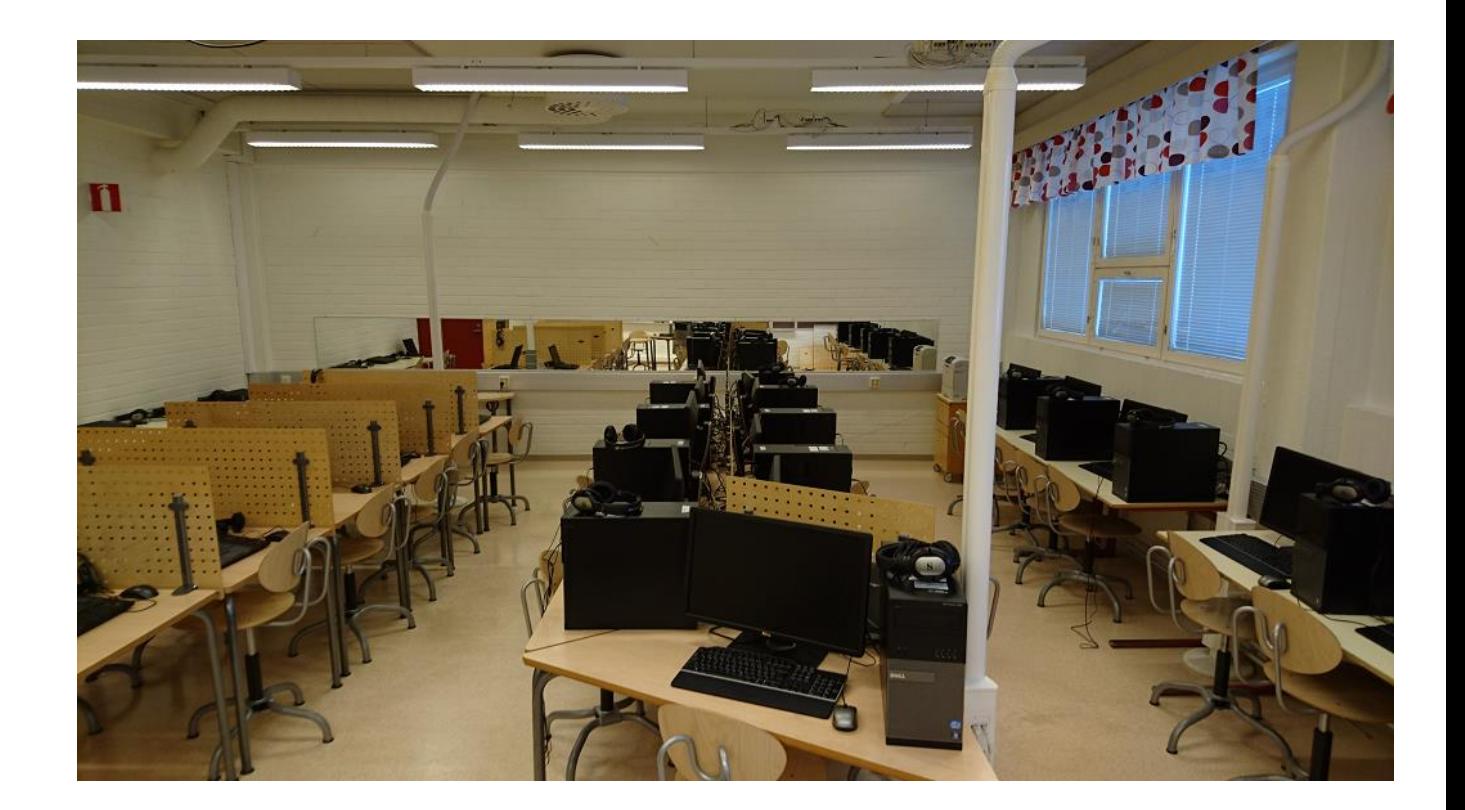

Kysymys ja kuva eivät liity toisiinsa.

![](_page_4_Picture_3.jpeg)

#### Palvelinvaatimukset

- Omat vaatimukset erikokoisille tutkintoverkoille
	- 1-39 kokelasta
	- 40-200 kokelasta
	- Yli 200 kokelasta
- Vaatimukset julkaistaan lähipäivinä

![](_page_5_Picture_6.jpeg)

![](_page_5_Picture_7.jpeg)

![](_page_5_Picture_8.jpeg)

## Katastrofiharjoitus

- Suosittelemme **painokkaasti** katastrofiharjoituksen tekemistä kaikille koepaikoille ja kaikille valvojille
- Harjoitus vie 1-3 tuntia riippuen osanottajista
- Kannattaa ensin kokeilla pienellä ryhmällä
- Ohjeet ja aineistot YTL:n verkkosivuilla

![](_page_6_Figure_5.jpeg)

![](_page_6_Picture_6.jpeg)

#### Kenraaliharjoituksessa harjoitellaan koejärjestelyjä

![](_page_7_Picture_1.jpeg)

![](_page_7_Picture_3.jpeg)

#### Valmistautuminen

![](_page_8_Picture_1.jpeg)

![](_page_8_Picture_67.jpeg)

![](_page_8_Picture_3.jpeg)

![](_page_8_Picture_4.jpeg)

#### Ennen koetta

![](_page_9_Figure_1.jpeg)

- Tutkintoverkko, varakoneet, kuulokkeet
- Muistiinpanopaperit, opiskelijoiden tikut
- Lukion päätelaitteet liitetään sähkö- ja tutkintoverkkoon
- Koetilan palvelin ja varapalvelin käynnistetään vähintään 30 minuuttia ennen koetta
- Valvojan näytöt käynnistetään
- Valvojalla ennalta tulostettu havaintopöytäkirjalomake
- Kokelaslista: Nimi, henkilötunnus, koe

![](_page_9_Picture_9.jpeg)

#### Kokelaat tulevat

 $L_{U_{O}}/N_{O_S}$ 

- Kokelaat liittävät koneensa tutkinto- ja sähköverkkoon
- Kokelaat liittävät kuulokkeensa päätelaitteeseensa
- Kokelaat käynnistävät päätelaitteensa kokelaan tikulta
- Kokelaat tekevät päätelaitteessaan äänitestin. Äänitesti käynnistyy automaattisesti, kun päätelaite käynnistetään opiskelijan tikulta.
- Kokelaat syöttävät koejärjestelmään etu- ja sukunimensä sekä henkilötunnuksensa, valitsevat kokeen ja jäävät odottamaan tunnistamista

Eikö tässä muka saa auttaa kokelasta?

![](_page_10_Picture_9.jpeg)

## Kokeen aloitukseen

$$
L_{U_{O}}_{n_{O_{S'}}}
$$

- Muut kuin kokeen valvomiseen osallistuvat henkilöt poistuvat salista
- Rehtori, valvoja ja kokelas toteavat purkukoodin ja avainlukulistat sisältävän kuoren olevan avaamaton
- Rehtori avaa kuoren ja luovuttaa purkukoodin ja avainlukulistat valvojalle
- Valvoja syöttää purkukoodin koetilan palvelimelle
- Valvojat tunnistavat kokelaat avainlukulistojen ja **henkilötunnuslistojen** avulla sekä tarkistavat valitun kokeen.

3.3.2016 YTL / SuRe Kuopio 12

Uutuus! Kokelas voi syöttää koodit päätelaitteeseensa.

![](_page_11_Picture_9.jpeg)

#### 3.3.2016 YTL / SuRe Kuopio 13

# Koe alkaa

- Valvoja aloittaa kokeen napsauttamalla valvojan näytön painiketta, jolloin koe alkaa
- Kuuntelukoe käynnistetään omasta painikkeestaan
- **Valvojat** 
	- Kokelaiden työskentely
	- Kokelaiden näytöt
- Vessakäynnit, poistuminen yms. kuten nyt
- Ongelmia? Valvojan ohje tai YTL:n kuuma linja (= Abitti-tuki)
- Kokelaiden USB-muistit on kerättävä pois!

YTL on kieltänyt auttamisen atkongelmissa. Mitä järkeä?

Miten me voimme valvoa, kun emme näe edes koetehtäviä?!?

![](_page_12_Picture_12.jpeg)

![](_page_12_Picture_13.jpeg)

## Kokeen jälkeen

 $L_{U_{O}}/N_{O_S}$ 

- Kokeen valvoja tallettaa koesuoritukset koetilan palvelimelta USB-muistille ja muistin rehtorille
- Lukion rehtori kirjautuu YTL:n verkkopalveluun ja siirtää opiskelijoiden koesuoritukset sisältävän tiedoston YTL:n palveluun
- Lukion rehtori syöttää YTL:n järjestelmään arvosteluun osallistuvien henkilötunnukset
- Lukion opettajat voivat kirjautua YTL:n verkkopalveluun ja arvostella koesuorituksia
- YTL julkistaa koetehtävät

3.3.2016 YTL / SuRe Kuopio 14

Julkistetaanko koetehtävät tulevaisuudessakin kokeen jälkeen?

![](_page_13_Picture_9.jpeg)

#### Monta lukiota samassa tutkintoverkossa?

Kenraaliharjoitus 6.4.2016

- Erittäin todennäköisesti kokelaat näkyvät sen rehtorin lukiossa, joka siirtää koesuoritukset YTL:n verkkopalveluun
- Rehtori voi antaa oikeudet naapurilukioiden opettajille omaan lukioonsa

Syksyllä

● Syksyllä kokelaiden suoritukset näkyvät siinä lukiossa, jonka kautta hän on ilmoittautunut kokeeseen

![](_page_14_Picture_6.jpeg)

#### Miten rehtorin tunnistaminen tapahtuu?

- Kaikkiin YTL:n verkkopalveluihin tunnistaudutaanVETUMAtunnistautumispalvelun kautta
	- Yleisesti käytössä viranomaispalveluissa
	- Ei työtä tunnusten jakelussa ja hallinnoinnissa
	- Vaihtoehtoja: pankkitunnukset, mobiilivarmenne, sähköinen henkilökortti
- Opintopolku
	- Rehtorit tunnistetaan Opintopolun kautta
	- Rehtorioikeuksia myöntää koulutuksenjärjestäjän vastuukäyttäjä

![](_page_15_Picture_8.jpeg)

#### Päätelaite laskimeksi jo ennen syksyä 2018?

![](_page_16_Figure_1.jpeg)

![](_page_16_Picture_3.jpeg)